# **VISO Labflicker 频闪仪 操作说明书**

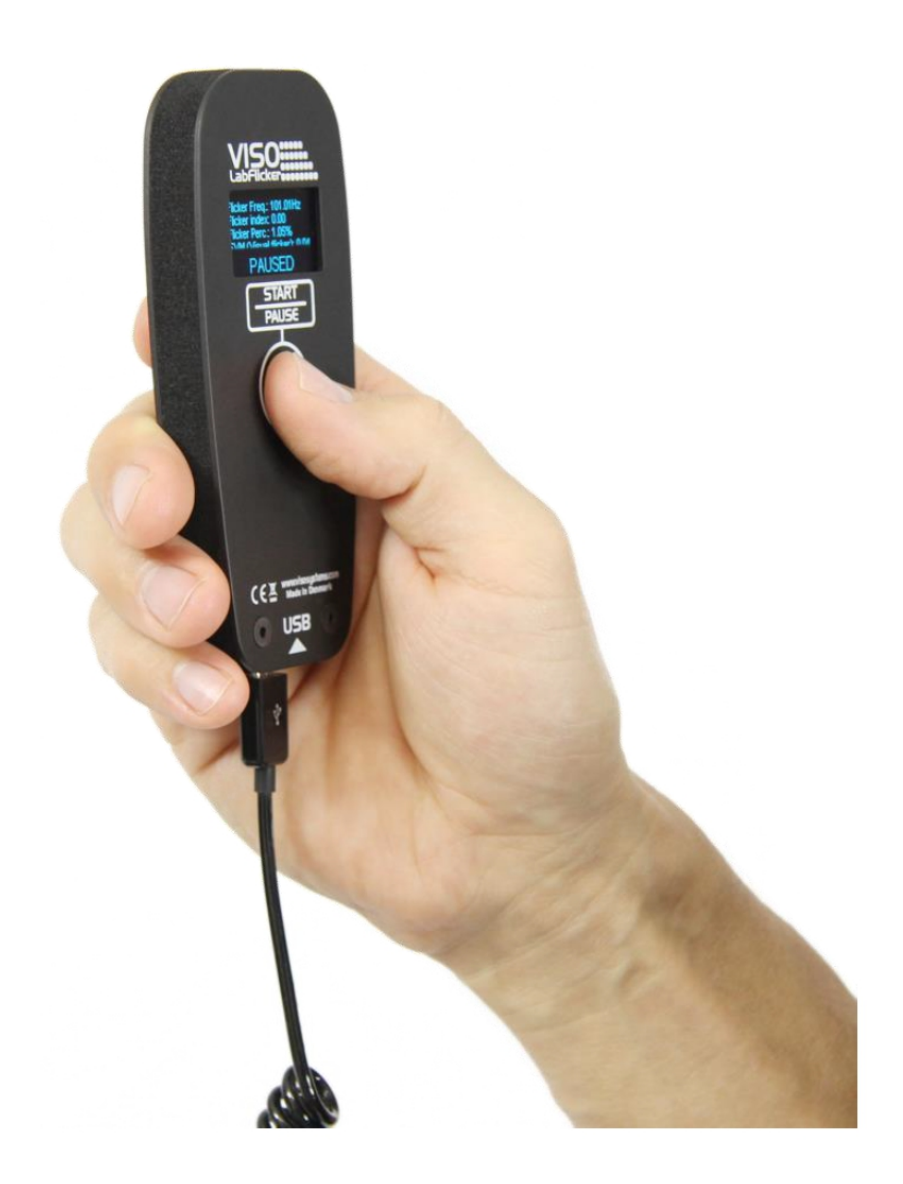

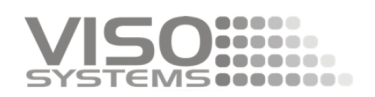

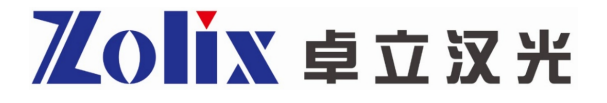

## 目录

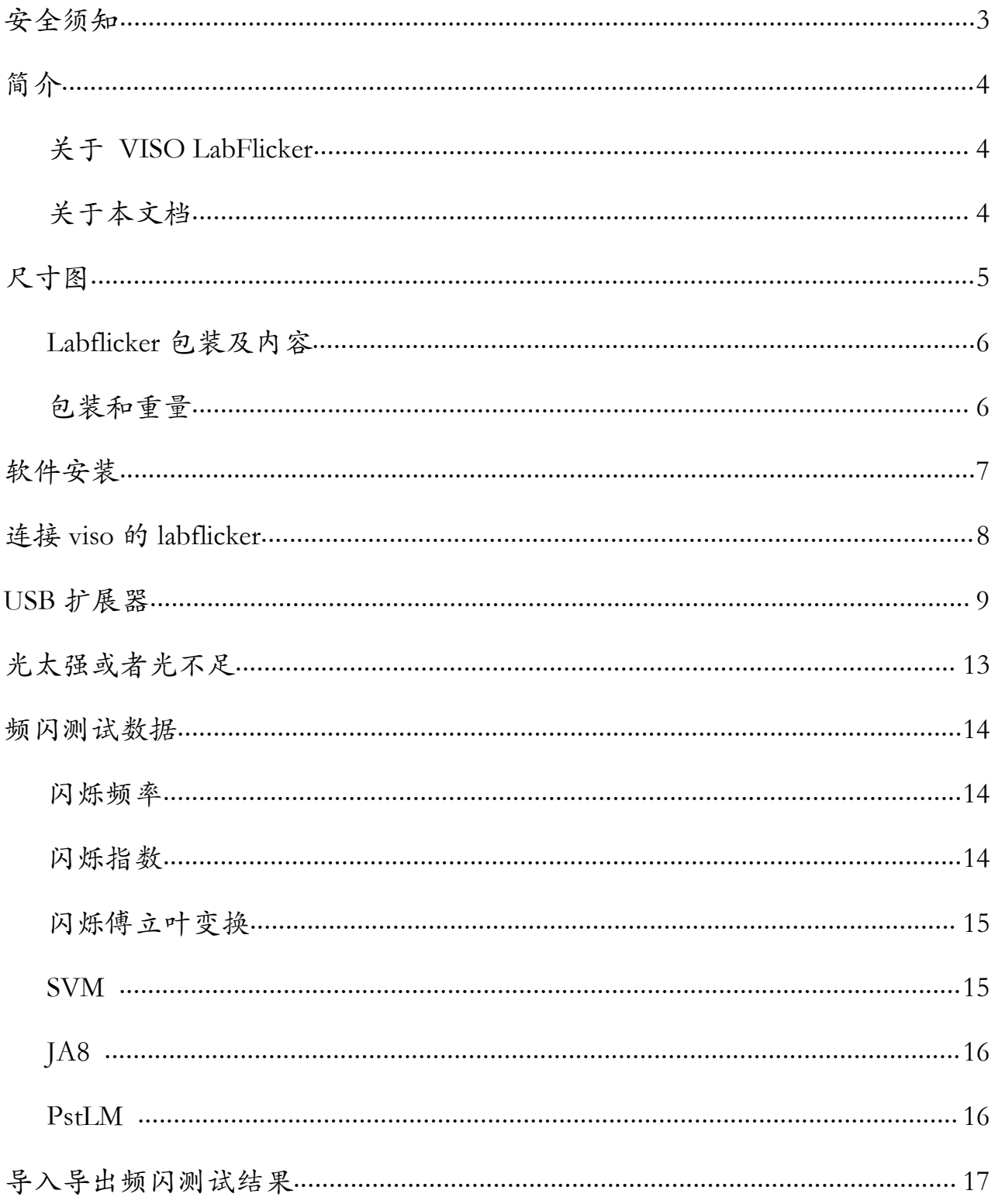

## <span id="page-2-0"></span>安全须知

警告!本产品不供家庭使用。

在安装和操作控制器之前,请先阅读本手册,并遵循下面列出的安全警告,学习手册中的所 有注意事项。

如果控制器或电源以任何方式损坏,有缺陷,潮湿,或显示过热迹象,断开电源,并联系 Viso 服务寻求帮助。

请勿在室外安装和使用设备。不要用水或其他液体喷洒或浸泡。

不要拆卸任何盖子或试图修理控制器或电源。如需服务,请联系 viso system 厂家或者北京卓 立汉光仪器有限公司;

<span id="page-3-0"></span>简介 しょうしょう しゅうしょう しんしょう しんしゃく

#### <span id="page-3-1"></span>关于 VISO LabFlicker

VISO LabFlicker 作为分布式光度计的一个补充产品,与分布式光度计使用相同的测软件,可 以用来测量光闪烁。该设备很容易通过 USB 连接到计算机上,并由测试软件软件自动检测。

### <span id="page-3-2"></span>关于本文档

本文档介绍了 VISO LabFlicker 的安装过程以及如何将其与任何 VISO 任何一款分布式光度计 一起使用。

## <span id="page-4-0"></span>尺寸图

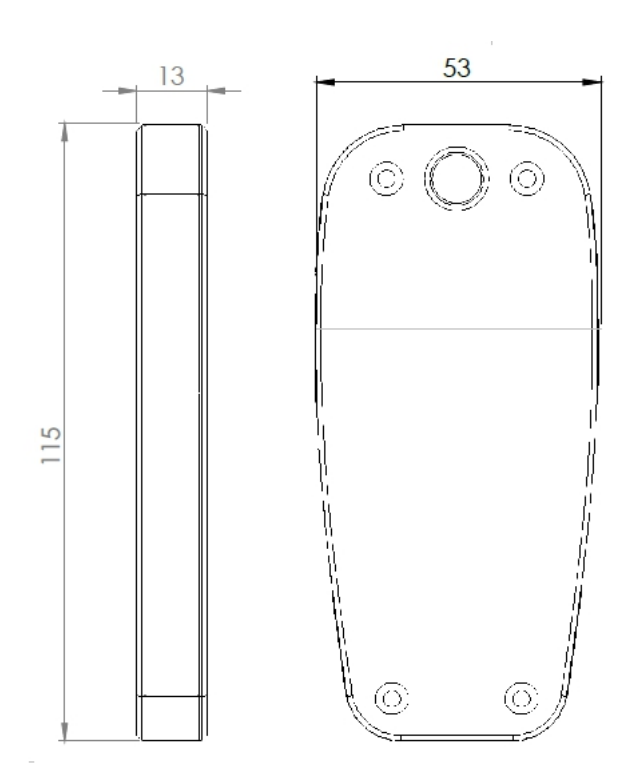

#### <span id="page-5-0"></span>Labflicker 包装及内容

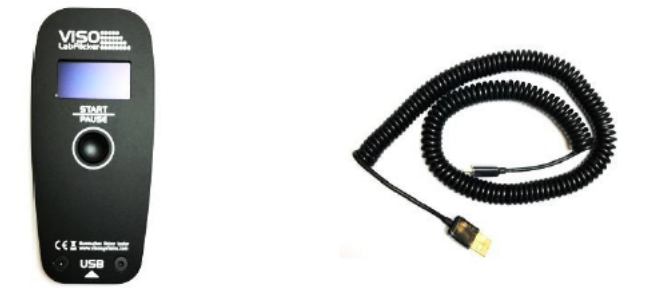

Labflicker 主机

5 米 USB 线

测试报告

## <span id="page-5-1"></span>包装和重量

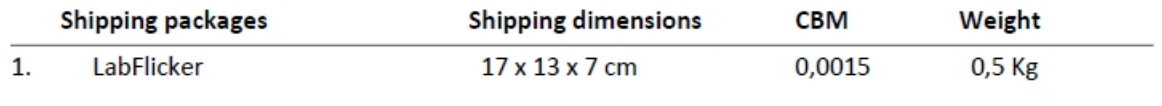

Total shipping weight: 0,5 kg. The shipment is done in a total of 1 package

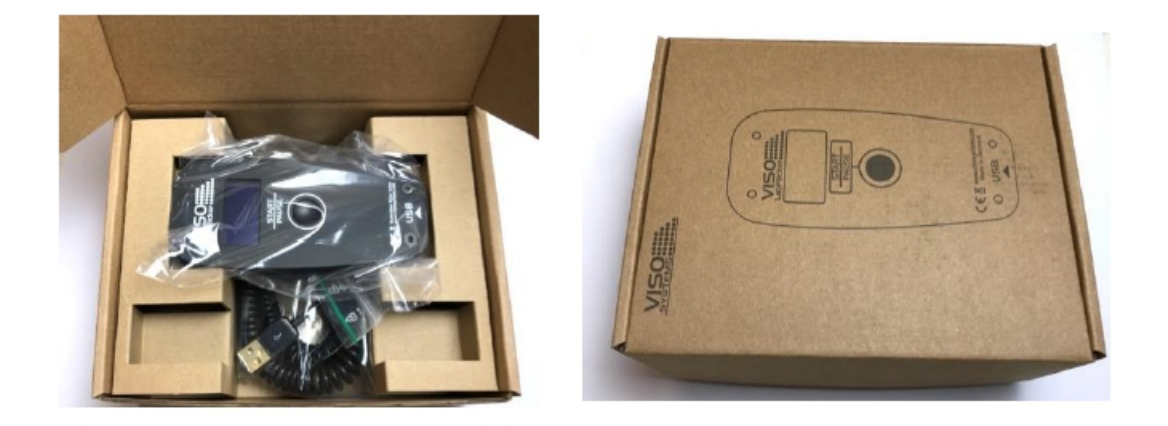

## <span id="page-6-0"></span>软件安装

在开始使用 VISO LabFlicker 之前,必须安装"VISO Light Inspector"软件。该软件能够支持 window 7 以后的版本,64bit。

请使用以下链接下载最新版本:

http://www.visosystems.com/download-light-inspector/

1)请确保为 LabFLicker 安装 5.28 或更高版本,否则软件将不支持 LabFLicker。

2)请确保在软件安装过程中 LabFlicker 没有连接到计算机。

3)运行.msi 文件并按照安装说明操作。

4)USB 驱动程序会自动安装。

在更新到新版本或卸载和重新安装时,所有测试结果不会自动删除。所有测量值将始终保存在

文档文件夹中。如果你想删除所有的测量值,去"Light Inspector"文件夹手动删除它们。

通常文件夹的路径:

*C:\Users\'Username'\Documents\Viso Systems\Light Inspector* Or if stored in dropbox: *C:\Users\'username'\Dropbox*

## <span id="page-7-0"></span>连接 viso 的 labflicker

使用所提供的 USB 连接线将 VISO LabFlicker 连接到您的 Windows 计算机上。

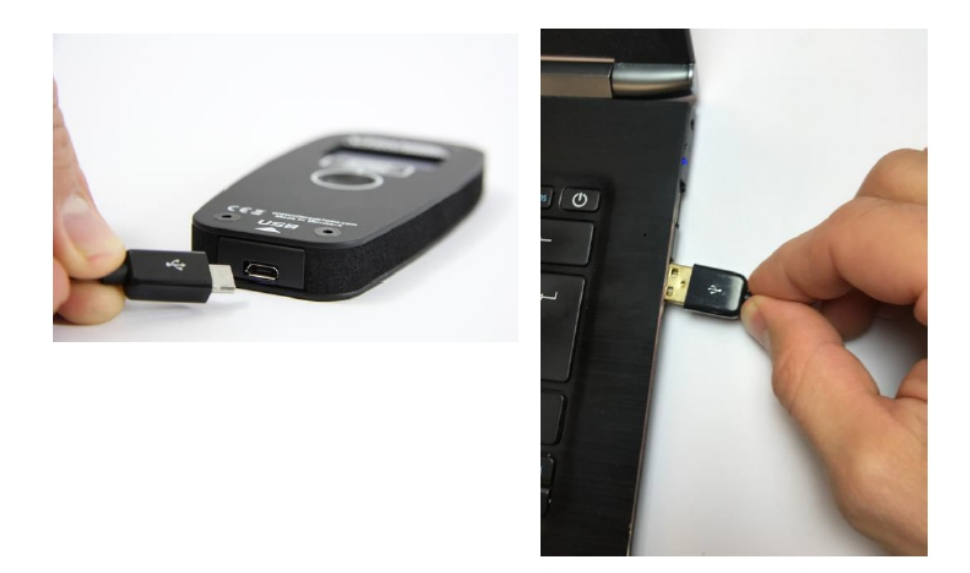

连接时, VISO LabFlicker 将等待连接, 当它准备好时, 它将在显示中显示"点击启动"

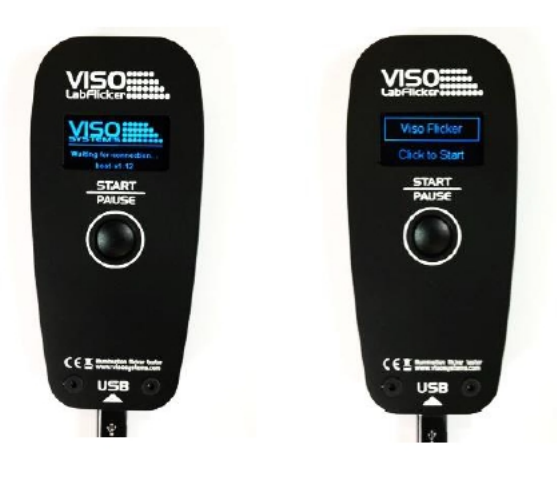

#### <span id="page-8-0"></span>USB 扩展器

如果 LabFlicker 和 LabSpion 一起使用,你可能想要将 LabFlicker 保持在 LabSpion 的基座 上。通过使用一个 USB 集线器,你可以将单一的 USB 线拓展给两个设备使用,这样 LabSpion 和 LabFlicker 就可以在同一个 USB 连接上使用。USB 集线器如下图所示,可以通过 Viso 购买。

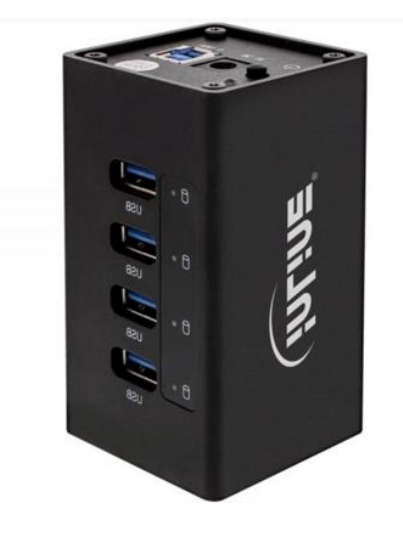

#### 如何使用 VISO LabFlicker

在 VISO LabFlicker 的前面有一个"启动/暂停"按钮,用于启动和停止捕捉 flicker。在背 面,你会发现传感器在顶部。测量时,确保不要让传感器产生阴影,并像下面所示的那样放置 你的手,避免手遮挡了探头;

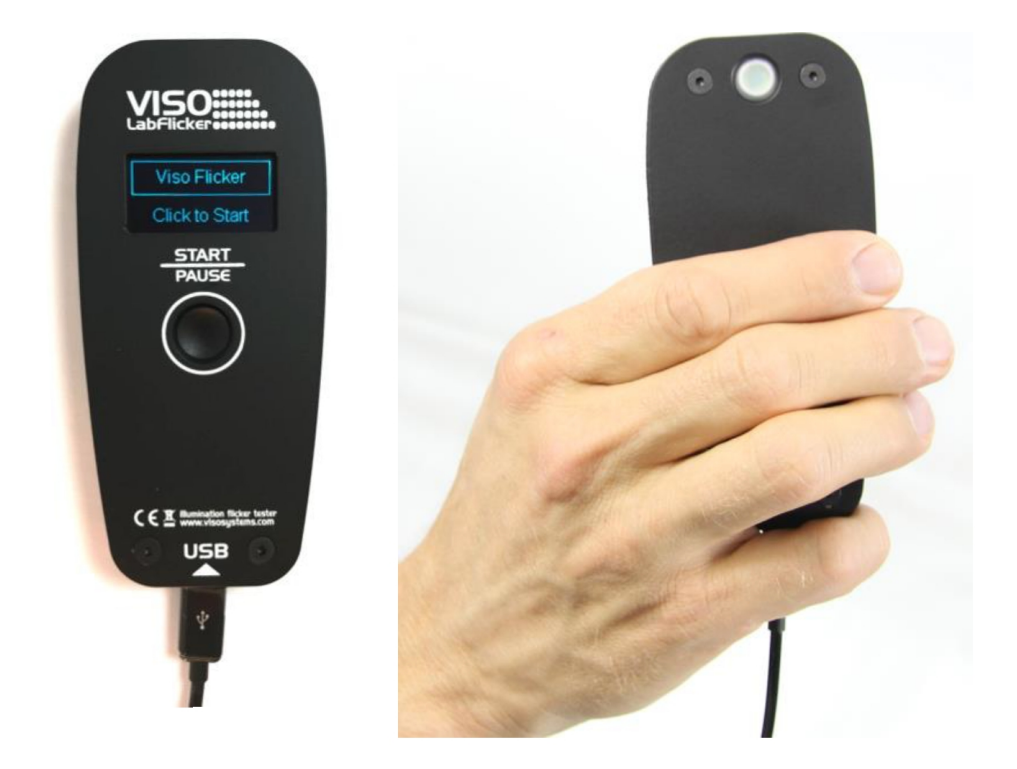

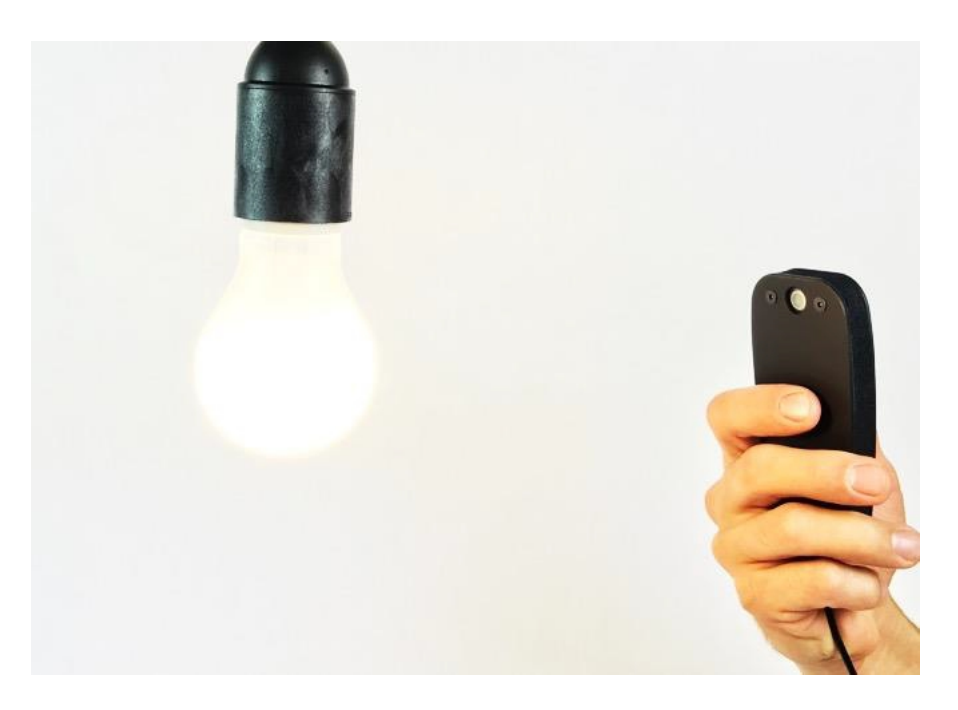

要进行测量,按下启动/暂停按钮,将 LabFlicker 移向你想测量的灯,传感器对着灯。

### 开始测量

要进行频闪测量,你可以在已有的测试文件中增加频闪测量项目,在 light Inspector 软件 的库窗口中选择它,或者选择一个新的空白表,开始一次全新的频闪测量。

当 LabFlicker 连接到软件,并按下"启动/暂停"按钮时,将出现一个闪烁测量窗口。

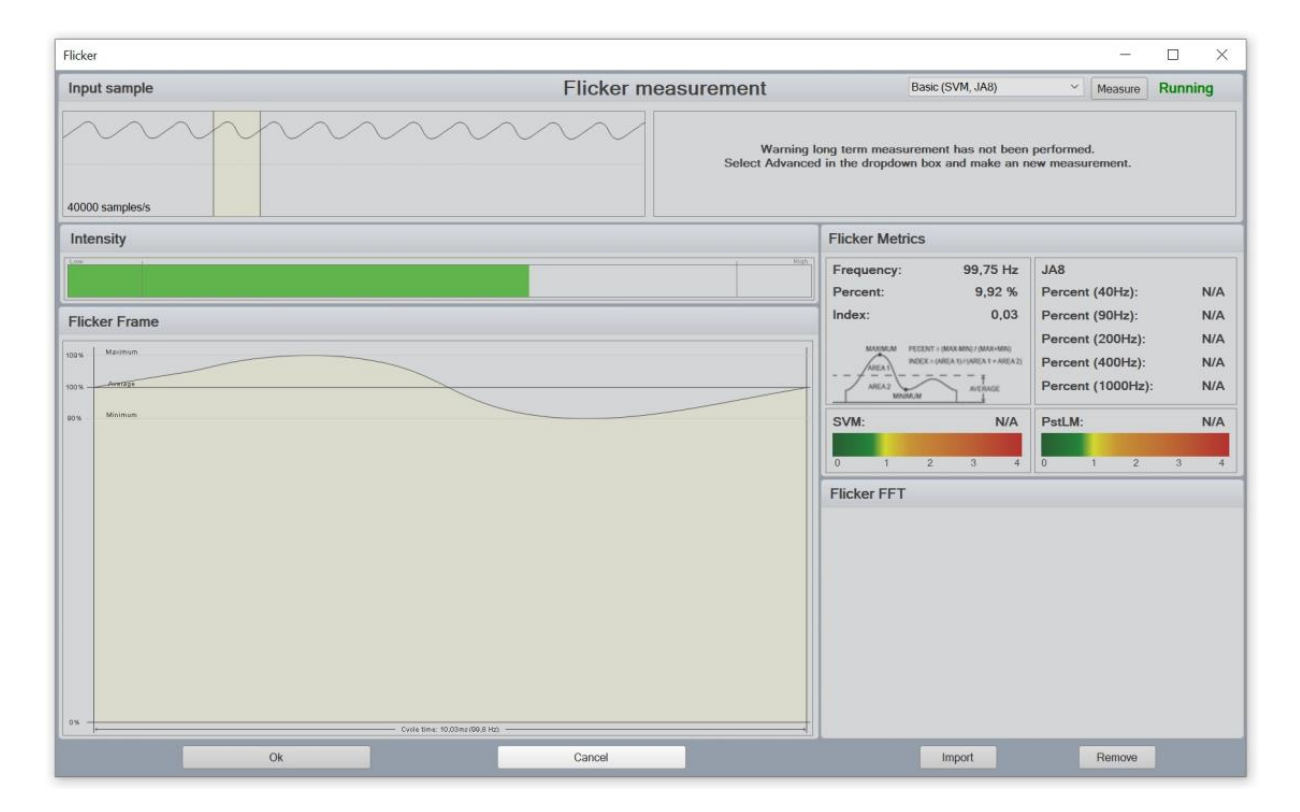

频闪测试窗口提供频闪测试的实时数据。

#### 基本的测量

要进行基本的测量,您可以使用 LabFlicker 上的按钮和 flicker 窗口上的按钮。软件默认为 基本测量。

基本测量将测量 1 秒, 并将计算:闪烁频率, 闪烁百分比, 闪烁指数, JA8 和 SVM。 由于测量时间很短,所以可以在手持 LabFlicker 的情况下进行测量。

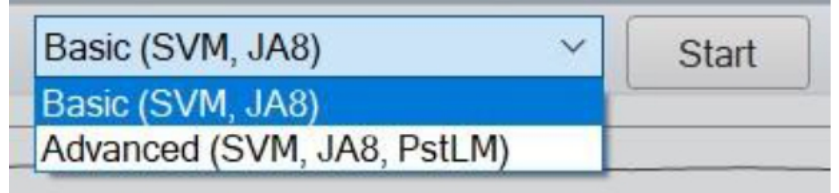

为了进行正确的频闪测量,在 LabFlicker 显示界面和软件上的一个指示光强是否足够的进 度条,如果太低或太高,请将 VISO LabFlicker 移近或移远,直到屏幕上显示"OK"为止。当显 示"OK"时,再次按下开始/暂停按钮暂停测量,从而捕捉到最新的频闪值。如果要重做测量, 请再按一次按钮重新测量。

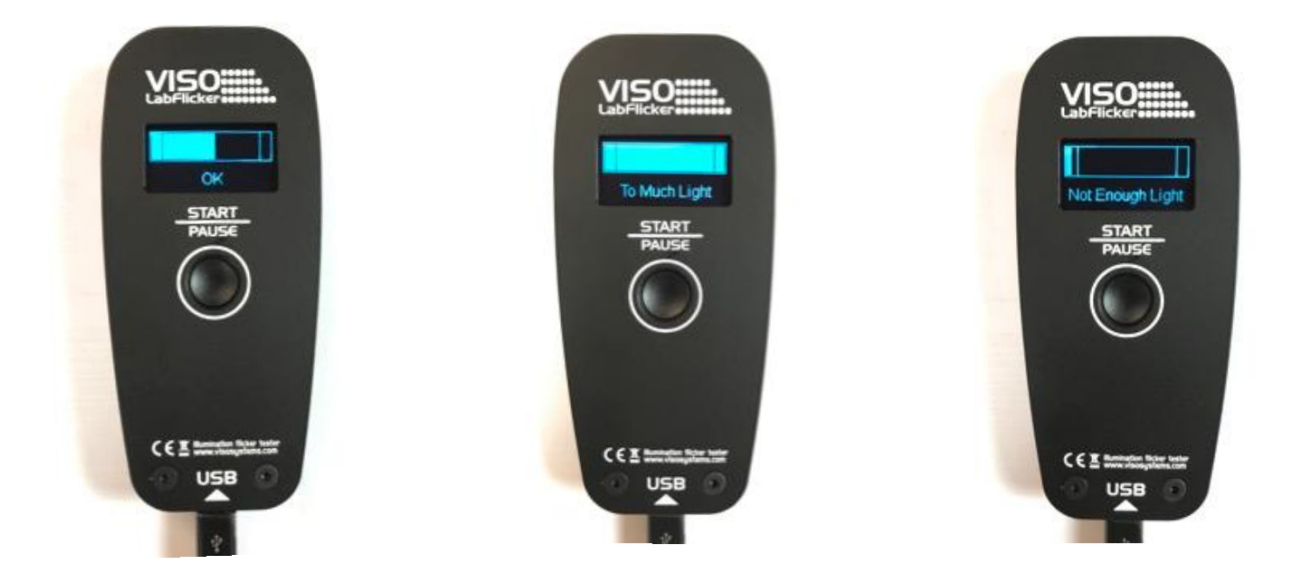

在软件界面中,您将不会在主屏幕上看到闪烁测量值,但可以在"view-flicker"下查看。 您可以选择单独导出频闪测量值,也可以选择将完整的测量值导出为自定义 PDF 报告。

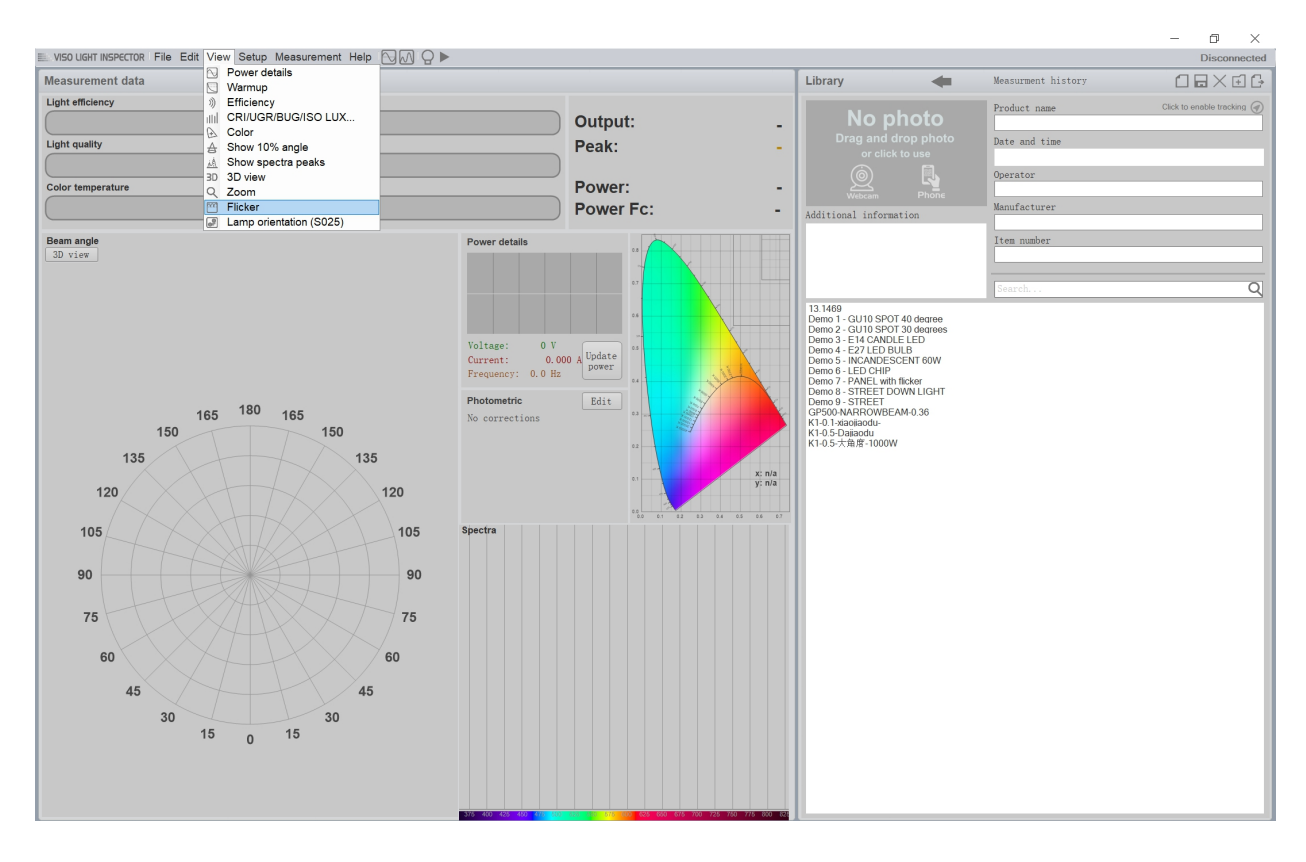

#### 高级的测量

高级选项的测量时间更长,一共需要180秒,计算结果是基础测量的项目+PstLM。

高级测量只能通过频闪窗口中的开始按钮启动。如果从 LabFlicker 设备的按钮开始进行高级测量, 测量将被更改回基本测量。

这是由于测量的持续时间和假设没有人可以保持手不动 180 秒。

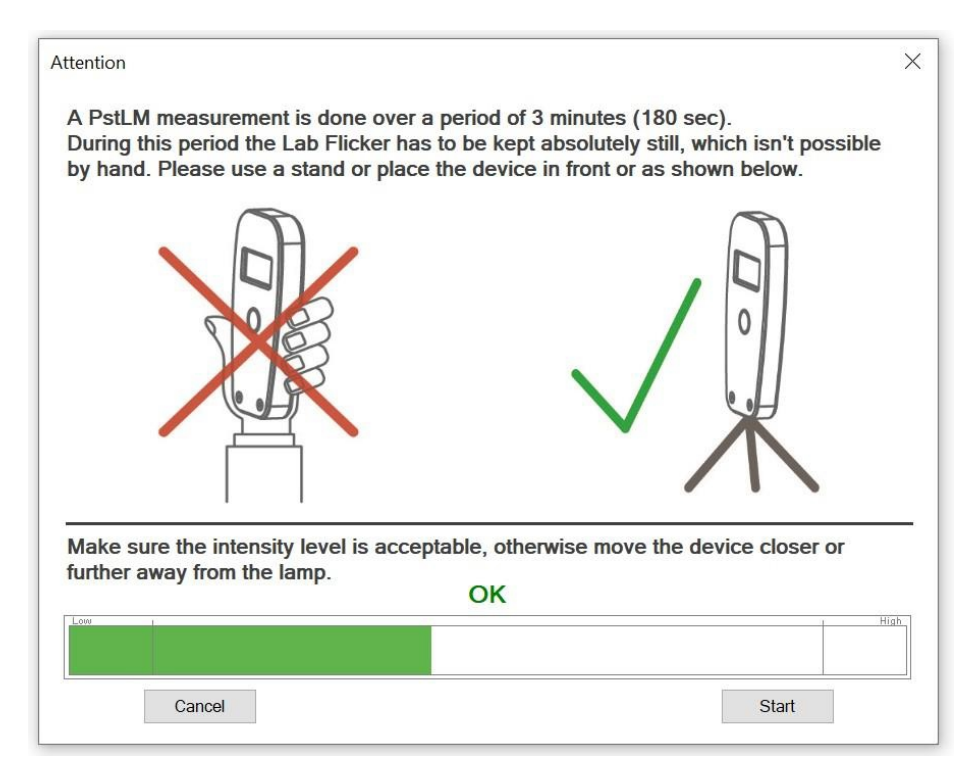

### <span id="page-12-0"></span>光太强或者光不足

如果测量的时候光强太弱,一个黑色的×将在软件中显示,如果光强太强,将会显示红 色的叉;如下所示。这个×也会显示在 LabFlicker 设备上,并且需要进行新的测量,只需再次按 下"开始/暂停"按钮。

如果坚持不在 LabFLicker 的"OK"范围内进行测量,红×将显示在软件上,结果仍然可 以保存,但不能保证测量的准确性。

您可以选择保存该测量值或将其导出为 PDF,但是并不保证结果准确度,而且在报告中 不会体现十字叉;

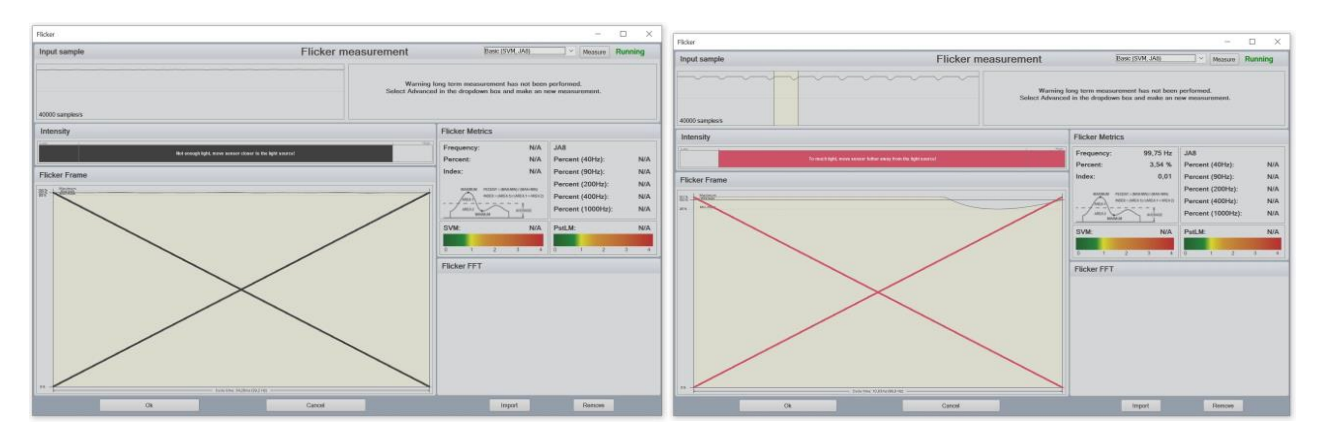

在关闭频闪测试窗口之后务必点击保存按钮保存测试结果

#### <span id="page-13-0"></span>频闪测试数据

#### <span id="page-13-1"></span>闪烁频率

指灯的闪烁频率,通常由驱动和供电的交流电流引起。

#### 闪烁百分比

闪烁百分比是光源输出循环变化的相对度量(即调制百分比)。有时这也被称为"调制指

数"。

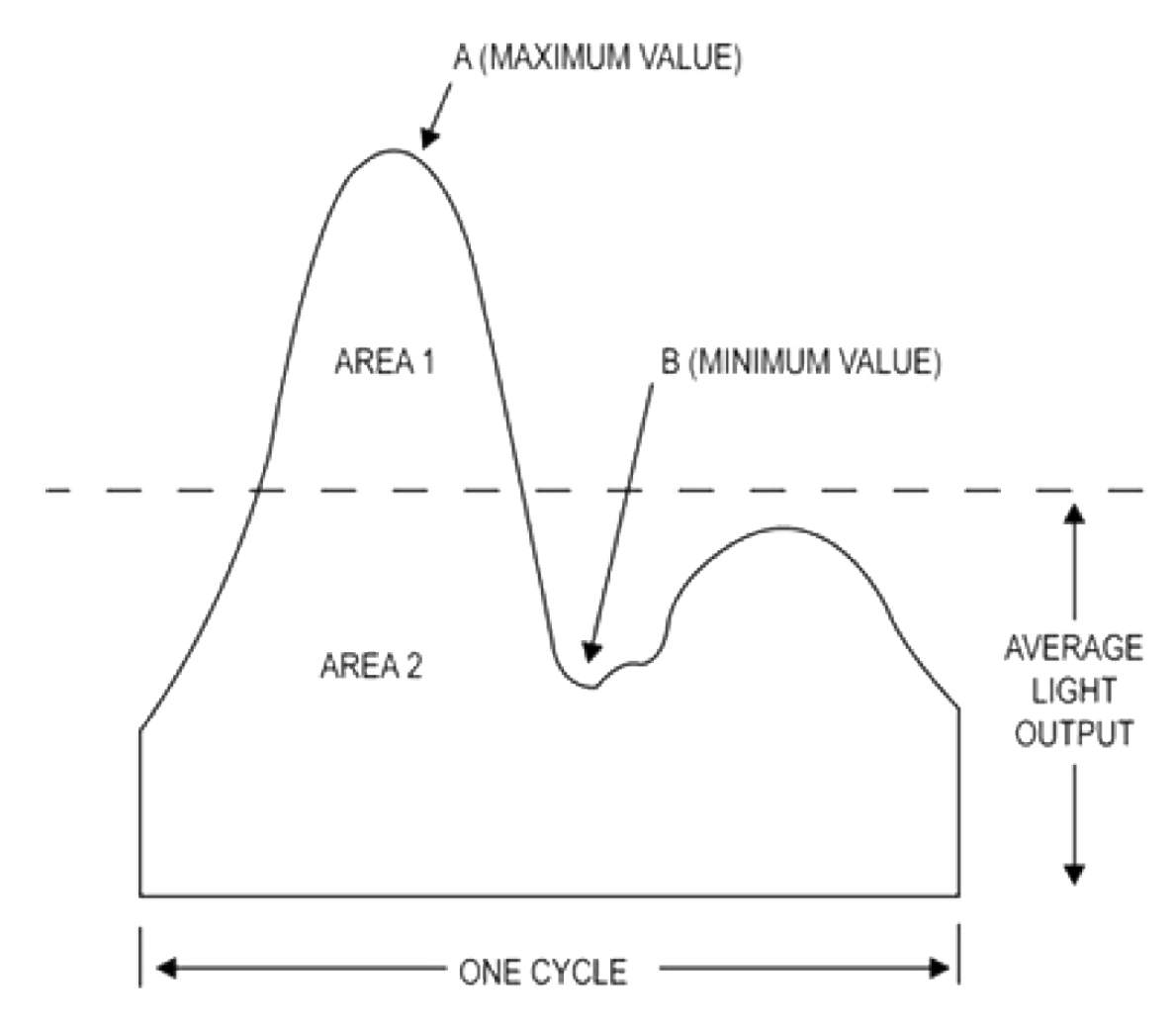

闪烁百分比 =  $100 x (A - B)/(A + B)$ 

## <span id="page-13-2"></span>闪烁指数

闪烁指数是"在给定的工频下,各种电源输出的循环变化的可靠的相对测量。"它考虑 到光输出的波形以及它的振幅"。

闪烁指数假设值从 0 到 1.0, 0 表示稳定的光输出。较高的值表明明显的灯闪烁的可能性增

加,以及频闪效应。

同样,从图中可以看出:闪烁索引=区域 1/区域 1 +区域 2

#### <span id="page-14-0"></span>频闪傅立叶变换

频闪傅立叶变换图显示了由于电源和光源导致的输出光包含的不同频率的频闪成分;

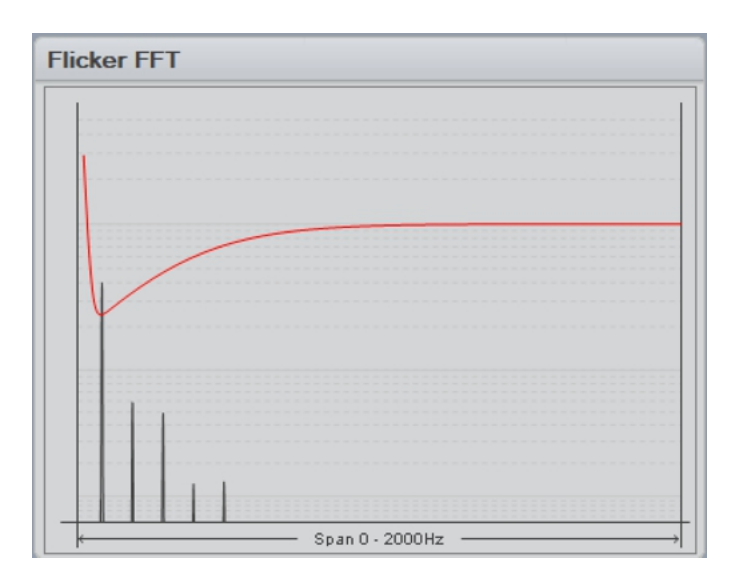

#### <span id="page-14-1"></span>SVM

SVM,又叫"频闪可见度测量"是基于几个参数,如:强度,闪烁指数,频率等。

如果你在 1000 hz 的闪烁百分比为 100%的光源下, 100%闪烁闪烁频率闪烁指数非常高, 但 1000 hz 人眼不会观察闪烁,所以"闪烁百分比"和"闪烁指数"并无法代表人类感知到的真实 频闪效果,然而,频闪效应能见度测量百分比(支持向量机)可以有效反映人眼的频闪感受。

SVM 阈值曲线可以在上面的 Flicker FFT 图中看到, 红色 SVM 下面的是肉眼不可见的。 频率越低,越容易被人眼看到。

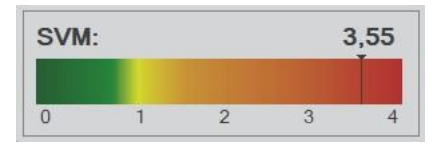

SVM 值解读:

 $SVM < 1$ , 不可见的

 $SVM > 1$ , 可见的

 $SVM = 1$ , 刚好可见

## <span id="page-15-0"></span>JA8

JA8/JA10 是加州能源委员会在第 24 篇中描述的测试方法。该方法利用来自照明系统的光 的波动,并对信号进行处理,以量化低于给定截止频率的闪烁百分比。信号处理上去除截止频 率以上的高频成分。

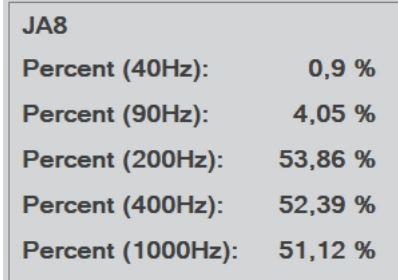

#### <span id="page-15-1"></span>PstLM

PstLM 是一种用频闪测试仪测量测试的短期频闪效应,设计用于测量范围从~0.1hz 到

80hz。

PstLM 测量为 180s 测量,测试规范遵从:

IEC 61547 - 1:2017 TR

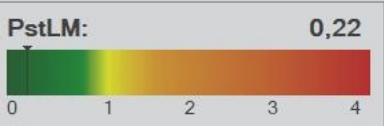

PstLM 的测试结果解读

 $PstLM \leq 1,$  好

 $PstLM > 1,$  不好

如上所述,测量的 PstLM 需要180秒,因此,在这段时间内保持频闪仪静止是很重要的,否则 会影响测试结果。因此,LabFlicker 应该放在桌子上,或者放在被测试灯的前面;

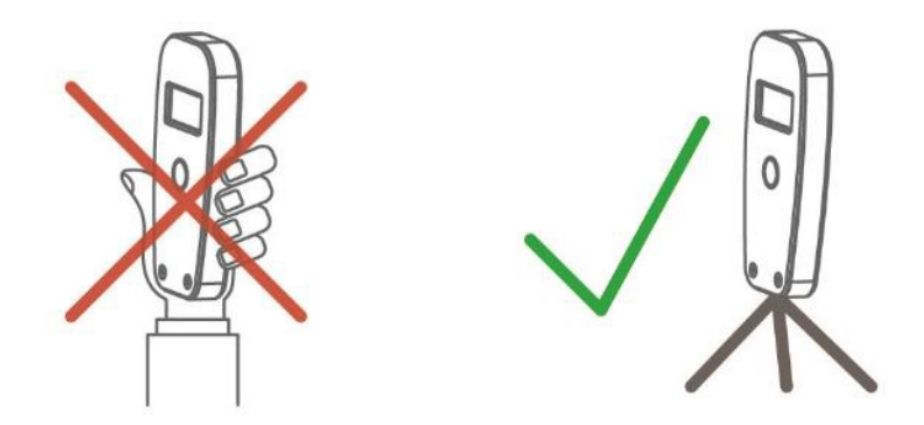

一般来说,在所有类型的闪烁测量中,建议将 LabFlicker 置于静止位置。

## <span id="page-16-0"></span>导入导出频闪测试结果

如果要将一个测量的闪烁数据添加到另一个测量中,首先要选择要导入闪烁数据的测量, 然后打开闪烁窗口。

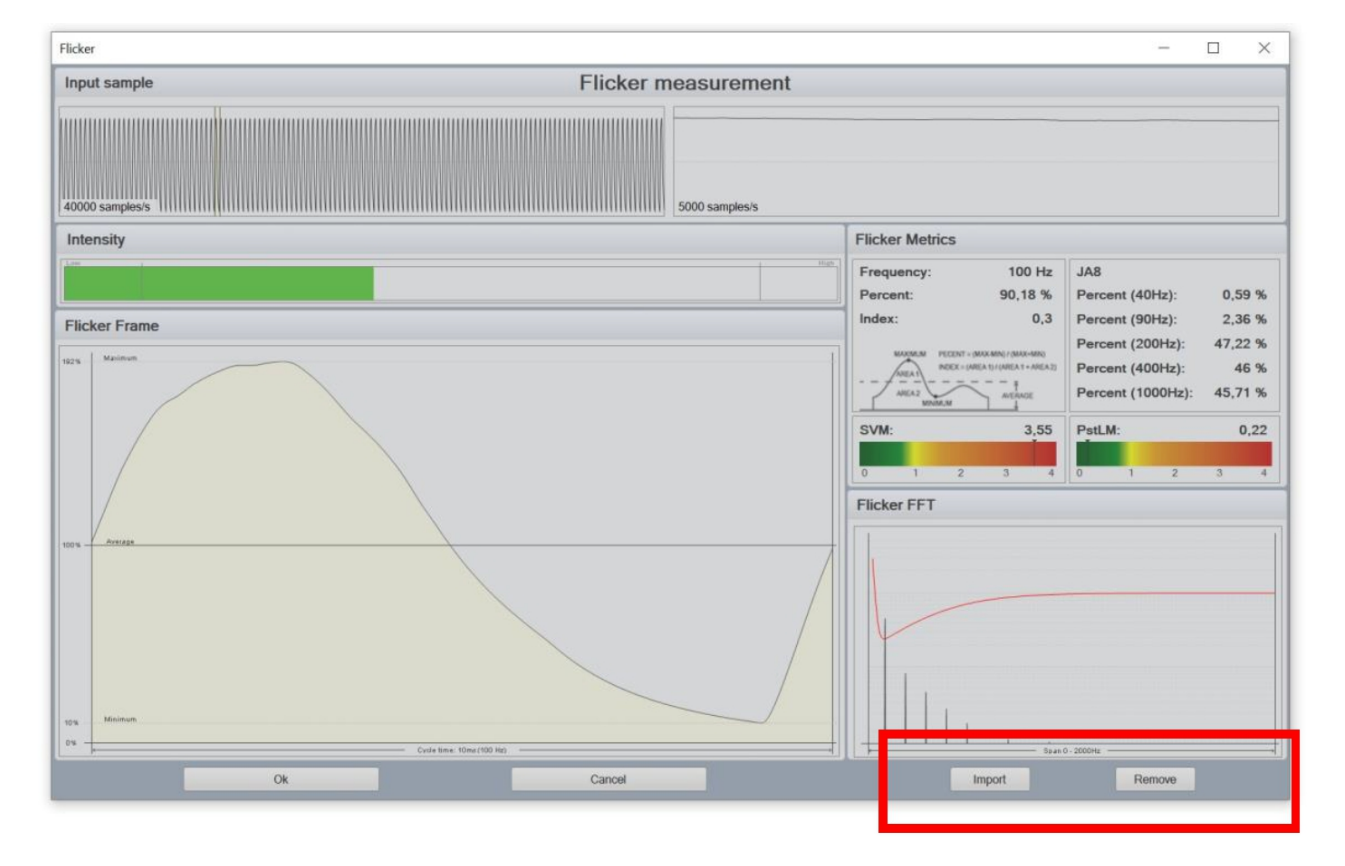

点击:查看-闪烁-导入,选择你想要导入闪烁数据的测量,关闭窗口,再次保存测量结果。

在右下角的闪烁窗口中,还可以从测量中删除闪烁数据。

## 全国服务网络

## 卓立汉光 全国服务区域划分图

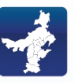

北京 010 56370168 E-mail: info@zolix.com.cn

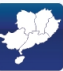

深圳

0755 83293053/83205020 E-mail: info-sz@zolix.com.cn

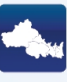

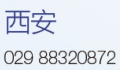

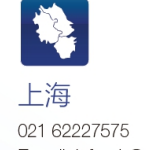

E-mail: info-sh@zolix.com.cn

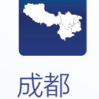

028 84896020 E-mail: info-cd@zolix.com.cn

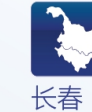

0431 89231139 E-mail: sales-cc@teo.com.cn

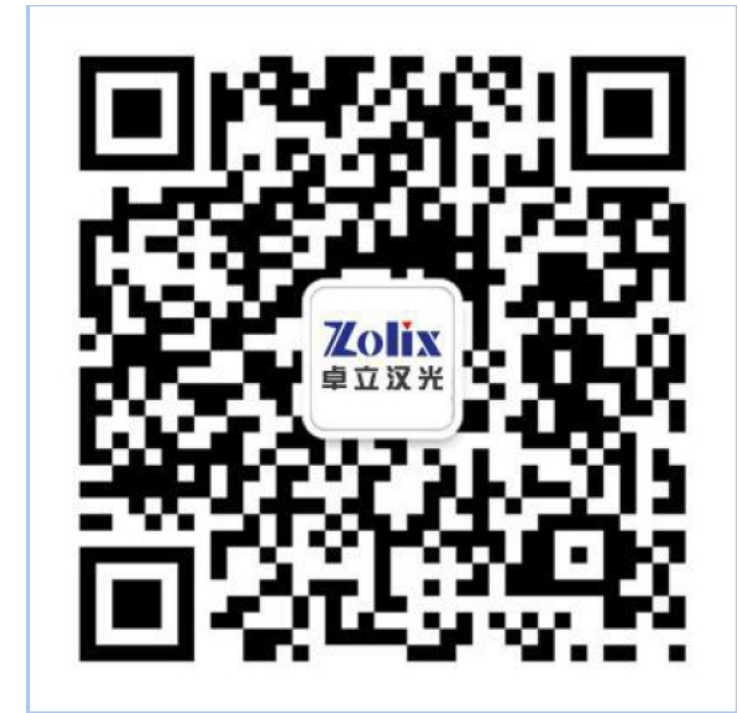

微信扫描关注

 $\chi_{\rm tot}$ 

 $\hat{\beta}^{(n)}$